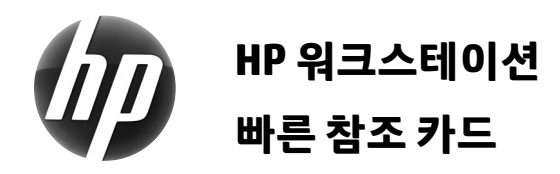

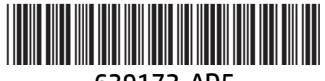

639172-AD5

HP는 HP 제품의 환경적 영향을 최소화할 것을 보증합니다. HP는 지속적인 노력의 일환으로 더 많은 콘텐츠를 웹과 하드 드라이브로 이전하는 작업을 진행하고 있습니다. 본 카드를 사용하면 적합한 리소스를 찾을 수 있습니다. HP 워크스테이션을 구입해 주셔서 감사합니다.

# **워크스테이션 리소스 찾기**

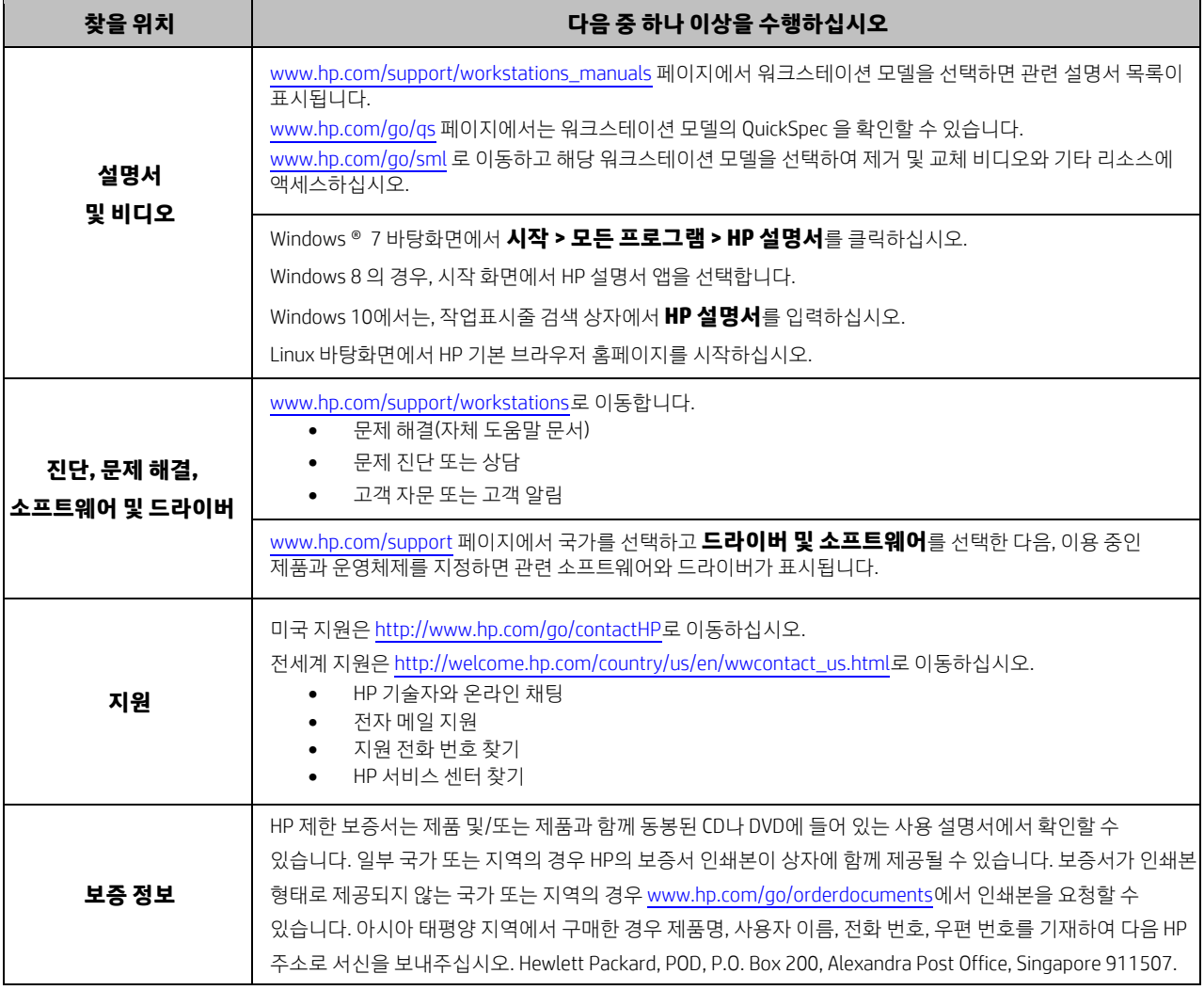

# **최종 사용자 사용권 계약**

PC에 사전 설치된 소프트웨어 제품을 사용하여 설치, 복사 또는 다운로드하거나 다른 방법으로 사용하는 행위는 HP EULA 의 약관에 따라 구속된다는 사실에 동의한 것으로 간주됩니다. 본 계약서 조건에 동의하지 않으면 당사자만의 사용하지 않은 모든 제품(하드웨어 및 소프트웨어)을 14일 이내에 반환하고 구매처의 환불 규약에 따라 보상 받을 수 있습니다. PC 환불 요청 및 기타 자세한 내용은 해당 지역 판매점(판매자)에게 문의하시기 바랍니다.

### **경고**

**경고!** 감전 또는 사용 중인 장비에 대한 손상의 위험을 줄이려면:

- 전원 코드는 항상 쉽게 액세스할 수 있는 AC 콘센트에 꽂습니다.
- 컴퓨터의 전원을 차단할 때는 AC 콘센트에서 전원 코드를 뽑으십시오.
- 전원 코드가 3핀 플러그로 되어 있는 경우 접지된 3핀 콘센트에 코드를 꽂으십시오. 전원 코드의 접지 핀을 비활성화하지 마십시오. 예를 들어, 2핀 어댑터에 연결하면 안 됩니다. 접지 핀은 중요한 안전 장치입니다.

안전 및 규정 정보와 배터리 폐기에 관한 설명은 사용 설명서와 함께 제공된 *규정, 안전 및 환경 고지사항*을 참고하십시오. 구입한 컴퓨터의 사용 설명서를 찾으려면 "워크스테이션 자료 찾기"를 참고하십시오.

 **경고!** 심각한 부상의 위험성을 줄이는 방법은 사용 설명서와 함께 제공된 안전 및 편의에 관한 설명서를 참고하십시오. 해당 문서에는 적절한 워크스테이션 설치, 자세 및 컴퓨터 사용자에 대한 건강 및 작업 습관 등이 설명되어 있습니다. 또한 *안전 및 편의에 관한 설명서*에는 중요한 전기 및 기술 안전 정보도 명시되어 있습니다. *안전 및 편의에 관한 설명서* 역시 http://www.hp.com/ergo 페이지에서 확인할 수 있습니다.

<u>/ ^</u> 겨고! 제품의 겉포장에 기호∳■∛ 가 표시되어 있는 제품은 반드시 두 명이 함께 운반하십시오. 그렇지 않으면 제품의 무게로 인해 상해를 입을 수 있습니다.

## **제품 설명**

본 제품은 All-in-One 데스크톱 컴퓨터, 데스크톱 컴퓨터, 씬 클라이언트 컴퓨터 또는 리테일 시스템이며, 박막 패널 디스플레이, 터치패드, 프로세서, RAM, 하드 드라이브 또는 SSD (Solid State Drive), 내부 전원 공급 장치 및 외부 AC 어댑터로 구성되어 있습니다. 보유한 컴퓨터 모델에 따라 제품은 100~240VAC, 200~240VAC 또는 100~127/200~240VAC, 50~60Hz 또는 50/60Hz, 1.5A, 3A, 4A, 5.5A, 6A 또는 8A 등급을 사용합니다. AC 어댑터는 100~240VAC, 50~60Hz, 0.5A, 0.6A, 0.8A, 1A, 1.2A, 1.4A, 1.5A, 1.6A, 1.7A, 2A, 2.2A, 2.25A, 2.4A, 2.5A, 2.7A, 2.9A 또는 4A 등급을 사용합니다. 최신 사용 설명서를 확인하려면 http:// www.hp.com/support 페이지를 방문하여 거주 국가를 선택합니다. 드라이버 및 소프트웨어를 선택한 다음 화면의 설명을 따르십시오.

#### **설명서에 관한 사용자 의견**

HP는 사용자의 요구를 충족하는 설명서를 제공하기 위해 최선을 다하고 있습니다. 설명서의 개선에 도움을 주시려면 제안, 의견, 오류 등을 doc.feedback@hp.com 앞으로 보내주십시오. 의견을 보내실 때는 설명서 제목과 문서 품번을 함께 기재하시기 바랍니다.

# **빠른 설치**

참고: 구성은 달라질 수 있습니다.

- **1.** 마우스, 키보드 및 전원 코드를 워크스테이션에 연결합니다 (1).
- **2.** 모니터를 워크스테이션에 연결합니다 (2).
- **3.** 워크스테이션 전원 코드와 디스플레이 전원 코드를 AC 콘센트에 연결합니다 (3).
- **4.** RJ45 커넥터를 통해 이더넷 케이블을 연결하거나 인터넷 라우터를 통해 WLAN 연결을 설정합니다.
- **5.** 장치와 함께 내장된 지침에 따라 프린터 등 기타 주변기기를 연결합니다.

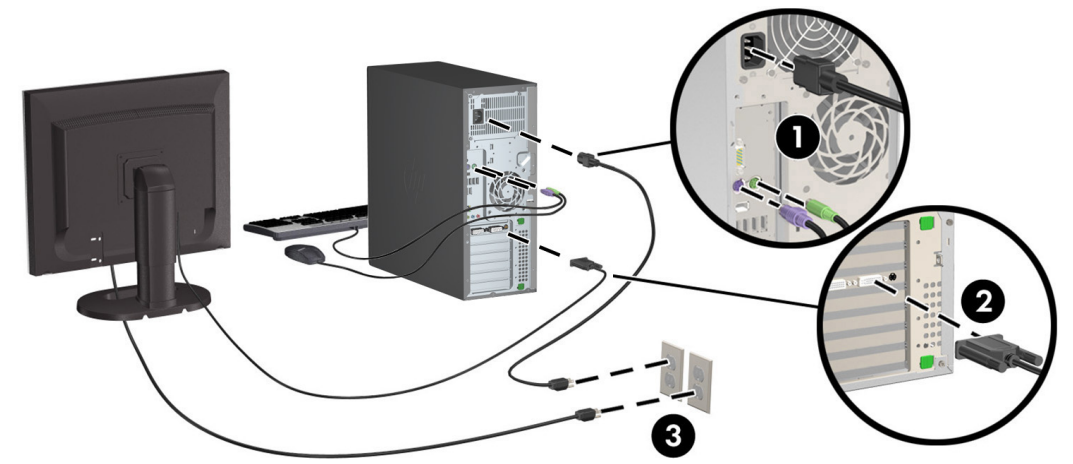

©2007-2015 Hewlett-Packard Development Company, L.P. Microsoft 및 Windows 는 Microsoft Corporation 의 미국 등록 상표입니다. Linux®는 미국 및 기타 국가/지역에서 Linus Torvalds 의 등록 상표입니다. 제 5 판: 2015 년 7 월 Printed in